#### **Procedimiento de Garantía por mensajería**

Para realizar el trámite de garantía de producto con recolección por mensajería le solicitamos envíe la siguiente información al correo electrónic[o garantias@master.com.mx](mailto:garantias@master.com.mx) (Se aplican restricciones)<br>
V Ticket de compra (foto o escapeado)

- Ticket de compra (foto o escaneado)
- ✓ Nombre del cliente
- ✓ Dirección: calle y número, colonia, estado, CP y referencias de la ubicación del domicilio.
- ✓ Número telefónico (fijo o celular)
- ✓ Modelo del producto
- ✓ Defecto o falla que presenta el producto.

Cantidad de piezas

Una vez enviado el correo siga los siguientes pasos:

- ✓ La confirmación de recepción de correo no será mayor a 24 horas.
- ✓ Posterior a la confirmación vía correo, se programará el servicio de paquetería para la recolección del producto en el domicilio proporcionado. (el servicio de paquetería es sin costo para el usuario y únicamente es de lunes a viernes en horas hábiles)
- ✓ Después de la recolección, en un lapso no mayor a cinco días hábiles se confirmará vía correo electrónico la recepción del producto en nuestro centro de servicio.
- ✓ El tiempo de reparación se regirán de acuerdo a póliza de garantía contenida en el presente manual. Una vez reparado el producto se enviará por paquetería (sin consto para el usuario) al mismo domicilio donde se realizó la recolección.

### **Asistencia Técnica**

Para atender sus dudas, aclaraciones o asistencia en la instalación y operación de su producto Master®, póngase en contacto con nosotros:

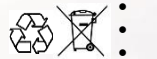

- Soporte en línea: Desde nuestra página Web mande su mail. • Atención Personalizada: Gerencia de Calidad y Soporte Técnico.
- Teléfono: 01 55 5887-8036 extensiones: 281, 351, 387, 361. **Garantías** 226

### **Póliza de Garantía**

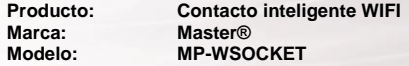

DISTRIBUIDORA DE COMPONENTES AUDIO Y VIDEO S. A. DE C.V. Agradece a usted la compra de este producto, el cual goza de una garantía de **1 año** contra cualquier defecto de fábrica, la cual ampara todas las piezas y componentes del producto, así como también la mano de obra y gastos de transportación, sin ningún cargo para el consumidor, contados a partir de su fecha de compra como material nuevo.

Para hacer efectiva la garantía deberá presentar el producto y póliza de garantía sellada en el lugar donde lo adquirió y/o en nuestro centro de servicio de DISTRIBUIDORA DE COMPONENTES AUDIO Y VIDEO, S.A. DE C.V., ubicado en: Av. Pirules No. 134-D Int. 14 Col. Industrial San Martín Obispo CP 54769 Cuautitlán Izcalli, Estado de México o comuniques a los TEL/FAX: 5887 8036, en donde también usted podrá encontrar partes, componentes, consumibles y accesorios.

DISTRIBUIDORA DE COMPONENTES AUDIO Y VIDEO, S.A. DE C.V., se compromete a reparar el producto defectuoso o cambiarlo por uno nuevo o similar (en el caso de que se haya descontinuado), cuando no sea posible la reparación, a consecuencia de un defecto de fabricación previo diagnóstico realizado por nuestro centro de servicio, sin ningún cargo para el consumidor. El tiempo de reparación no será mayor de 30 (treinta) días naturales contados a partir de la fecha de recepción del producto en nuestro centro de servicio. Esta garantía no tendrá validez en los siguientes casos:

▪ Cuando el producto hubiese sido utilizado en condiciones distintas a las normales.

**Página 4**

- Cuando el producto no hubiese sido operado de acuerdo con el instructivo de uso que le acompaña.<br>■ Cuando el producto bubiese sido alterado o reparado por personas no autorizadas por DISTRIRUIDOR
- Cuando el producto hubiese sido alterado o reparado por personas no autorizadas por DISTRIBUIDORA DE COMPONENTES AUDIO Y VIDEO S. A. DE C.V.

Nombre del consumidor:

Dirección y teléfono:

Fecha de compra:

## **IMPORTADOR:**

**DISTRIBUIDORA DE COMPONENTES AUDIO Y VIDEO, S.A. DE C.V. Av. Pirules No. 134-D Int. 14 Col. Industrial San Martín Obispo CP 54769 Cuautitlán Izcalli, Estado de México TEL: 01 (55) 5887 8036 RFC: DCA 990701 RB3**

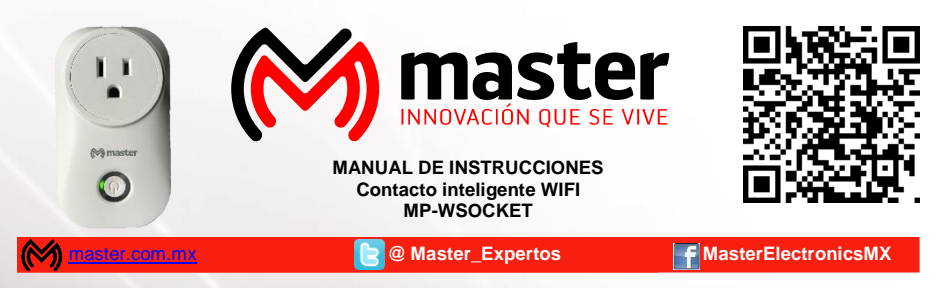

Por favor antes de utilizar le recomendamos, lea completamente las instrucciones de este manual.

#### **Introducción**

Gracias por adquirir productos Master® los cuales son fabricados bajo las normas internacionales de calidad y seguridad, garantizando la calidad de materiales y buen funcionamiento.

#### **Aplicación**

Contacto inteligente con una toma de voltaje conecta equipos electrónicos, electrodomésticos y controla el apagado y encendido desde aplicación por smartphone inalámbricamente o vía remota.

#### **Recomendaciones de seguridad**

Favor de leer la siguiente información de seguridad cuidadosamente antes de intentar operar o instalar el equipo.

- 1. Master no es responsable por el mal uso que se le de al equipo<br>2. En caso de presentar defecto de fábrica, póngase en contacto c
- 2. En caso de presentar defecto de fábrica, póngase en contacto con un distribuidor autorizado
- 3. No exponer a caídas o golpes, ni al contacto directo con el agua.<br>4. Para su limpieza únicamente con paño seco
- 4. Para su limpieza, únicamente con paño seco
- 5. Mantenga el dispositivo en un lugar limpio y seco.
- 6. No intente alterar o modificar, queda fuera de toda garantía.
- 7. Para uso en interiores<br>8. Mantenga leios del alca
- 8. Mantenga lejos del alcance de los niños. El producto no es un juguete, verifique que los niños no lo utilicen como juguete.
- 9. El producto no debe ser utilizado por personas con capacidades diferentes o problemas mentales o sensoriales a menos que una persona responsable de su seguridad lo supervise y/o capacite.
- 10. No conecte multi contactos o extensiones eléctricas
- 11. Si no utiliza por tiempo prolongado, desconéctelo de la toma de alimentación

#### **Especificaciones**

Voltaje de Alimentación: 100 -240 V~ 50/60 Hz<br>Consumo de potencia: 1150 W Consumo de potencia: 1 150<br>Consumo de corriente: 10 A Consumo de corriente:<br>Tipo de conector: Corriente máxima de salida: 10 A<br>Potencia máxima de salida: 1150 W Potencia máxima de salida: 1 150 W<br>Temperatura de trabaio: 0 – 40 °C Temperatura de trabajo:<br>Conexión inalámbrica: Sistemas compatibles: Android<br>
Tipo de uso: letteriores Tipo de uso:

Tipo de conector: americano, polarizado con puesta a tierra<br>Voltaie de salida: <br>100 – 240 V ~ 50/60 Hz  $100 - 240$  V~ 50/60 Hz Wi-fi 2.4 GHz 802.11 b/g/n

#### **Instrucciones de uso**

1.- Descargar e instalar la aplicación "Master Home" desde Google play o escanee el código QR para descargar la aplicación.

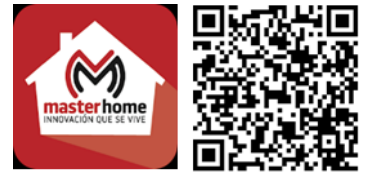

## MANUAL DE USUARIO

2.- Al entrar por primera vez a la aplicación, presione "REGISTRARSE" para dar de alta una cuenta.

- A. Presione el botón "Registrarse"<br>B. Ingrese correo electrónico. co
- Ingrese correo electrónico, contraseña y por último ingresar nuevamente contraseña para confirmar
- C. Desplegara la pantalla principal de la aplicación, aparecerán por default las secciones recamara, cocina, comedor, sala, sanitario. En las cuales podrá agregar contactos o eliminar.

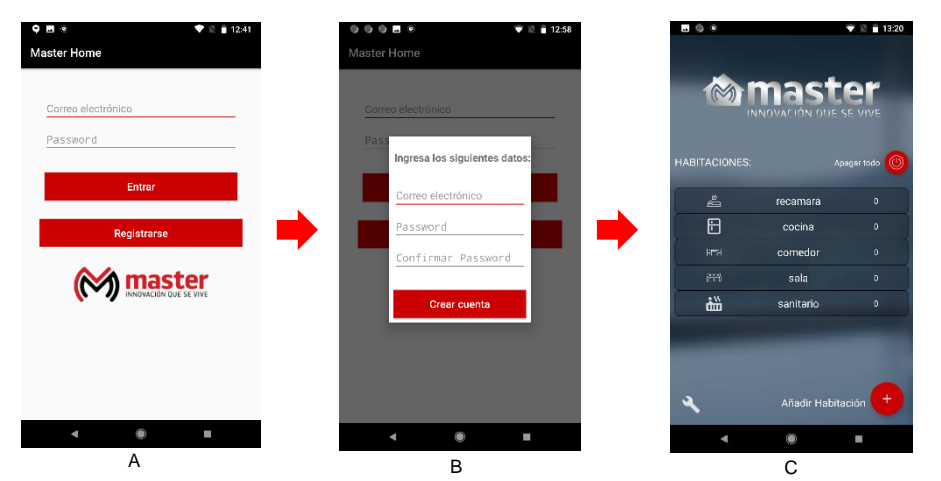

1. Botón para apagar todos los contactos configurados

a. Para cambiar el nombre presione por unos segundos sobre el

b. Para eliminar la sección con todos los contactos configurados presione la imagen por unos segundo y selecciones "borrar" de

c. Para agregar un contacto, seleccione la sección presionando

3. Presione para añadir una sección más, se desplegará listado de

4. Presione y desplegara opción para cerrar sesión o borrar todas las secciones, conservando por default recamara, cocina,

2. Secciones para agregar contactos

nombre de la sección.

lo contrario solo cancele.

comedor, sala, sanitario.

una vez.

opciones.

2

#### **Funciones de pantalla principal**

# 1 Ł recomers  $\Box$ cocina  $\mathbf{m}$ comedor sala 齸 sanitario 3 4

#### **Enlace de contacto**

Para realizar un enlace correcto, recuerde que el smartphone debe estar conectado a una red de internet

- 1. Elija la sección donde quiere agregar un contacto y presione una vez (recamara, cocina, comedor, etc.)
- 2. En la siguiente pantalla presione el botón rojo para agregar contacto (aparecerán instrucciones)

# MANUAL DE USUARIO

- 3. Se desplegará pantalla indicando las instrucciones del paso (4) para la conexión del contacto
- 4. Conecte el contacto a la toma de alimentación, el indicador luminoso del botón de apagado/encendido permanecerá encendido. Presione por varios segundos el botón apagado encendido, hasta que el indicador luminoso comience a parpadear, indicando que está en modo enlace. Si no lleva a cabo el enlace en un lapso de 15 segundos, el contacto saldrá automáticamente del modo de enlace. Mantenga una distancia no mayor de 1 metro entre el smartphone y el contacto en el proceso de enlace, ingrese la contraseña de red en la parte baja de la pantalla (3) y presione continuar, esto le llevara un par de minutos.
- 5. En caso de no llevar a cabo el enlace en el primer intento, verifique contraseña, distancia entre smartphone y dispositivo, revisar modem. Desconecte nuevamente el contacto para hacer un nuevo intento y repita desde el paso 4
- 6. Si la conexión es exitosa se desplegará la pantalla de configuración exitosa
- 7. Finalmente desplegara en pantalla la sección con una barra indicando "SOCKET" y en la parte derecha de la barra accione el switch solo presionando para encender o apagar el contacto configurado. La instrucción le llevara unos segundos en recibirla. Para cambiar el nombre indicado en la barra del contacto agregado, presione en el nombre y se desplegara la pantalla para cambiar el nombre. Para eliminar el contacto agregado, presione en la figura que esta dentro de la barra y seleccione borrar.
- 8. Conecte equipos al contacto que no sobrepasen las especificaciones de salida del contacto, de lo contrario sufrirán daños irreparables, queda fuera de toda garantía.

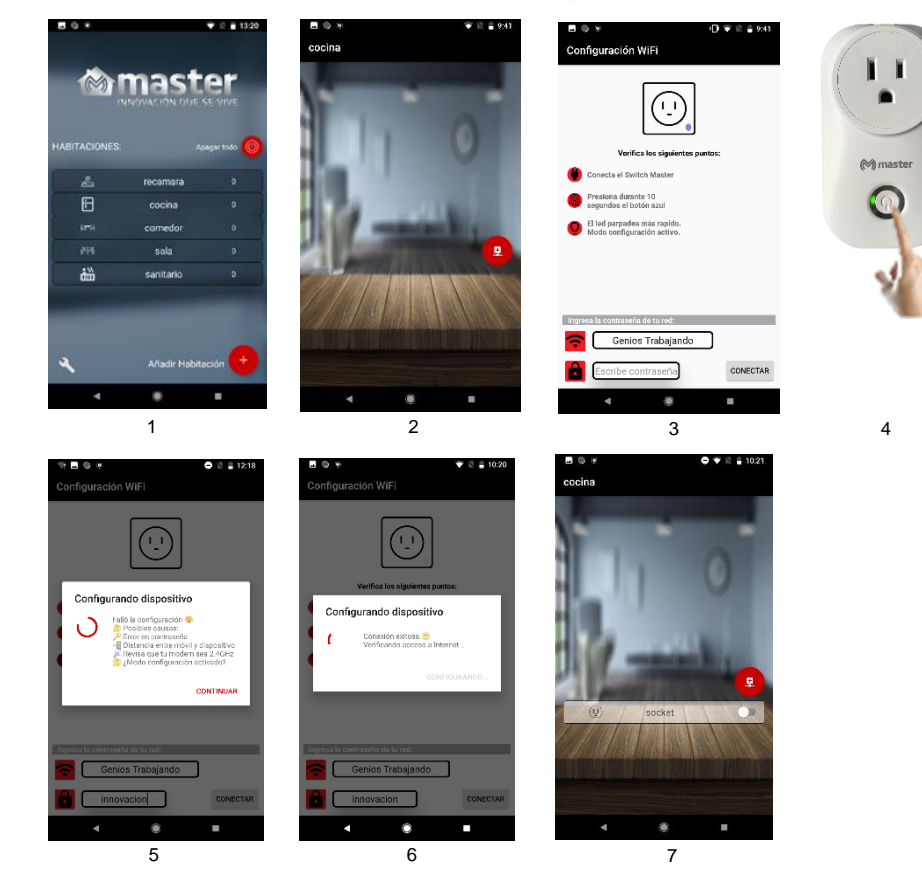

Para agregar otro contacto siga los mismos pasos, seleccionando la sección donde será agregado. Puede agregar los contactos necesarios por sección.

En caso de desconectar el contacto ya configurado, no pierde la configuración, únicamente conecte y espere un minuto para usarlo.

**Página 3**